#### *COME SI USA IL PERCORSO ONLINE? MATE-BOOSTER* – PROBLEM POSING & SOLVING PER IL POTENZIAMENTO DELLE COMPETENZE MATEMATICHE

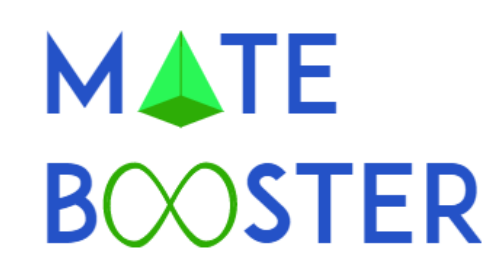

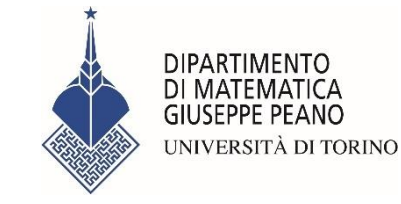

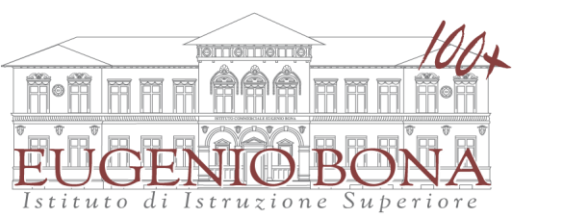

Dipartimento di Matematica dell'Università di Torino

IIS E. Bona di Biella

# INDICE

- [IL PROGETTO](#page-2-0)
- [ACCESSO AL PERCORSO ONLINE](#page-3-0)
- [IL PERCORSO DI MATEMATICA](#page-5-0)
- [I FORUM](#page-8-0)
- [I MODULI](#page-9-0)
- [I LIBRI](#page-14-0)
- [I FILE INTERATTIVI](#page-16-0)
- [I PROBLEMI E LE APPLICAZIONI](#page-18-0)
- [I TEST ONLINE](#page-19-0)
- [CONTROLLA I TUOI PROGRESSI](#page-23-0)
- [QUESTIONARIO FINALE](#page-24-0)
- [CERTIFICATO DI COMPLETAMENTO](#page-25-0)

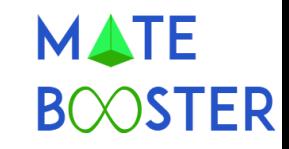

### <span id="page-2-0"></span>MATE-BOOSTER: IL PROGETTO

Il progetto «MATE-BOOSTER: PP&S PER IL POTENZIAMENTO DELLE COMPETENZE MATEMATICHE» è proposto dall'*IIS Eugenio Bona di Biella* (docente referente: prof.ssa Debora Bazzano) e realizzato in collaborazione con il *Dipartimento di Matematica dell'Università di Torino* (Responsabile scientifico: prof.ssa Marina Marchisio).

Ha come principale obiettivo il *potenziamento delle competenze matematiche di base* per gli studenti delle classi prime.

In seguito al test di ingresso, svolto il 2 ottobre 2017, è stato allestito un *percorso online per la revisione e il potenziamento* degli argomenti considerati indispensabili per l'apprendimento della matematica.

Il percorso utilizza *metodologie innovative*, quali il problem posing e problem solving, learning-by-doing, la valutazione formativa automatica.

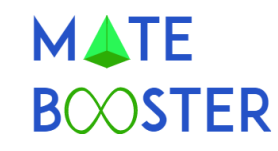

### <span id="page-3-0"></span>ACCESSO AL PERCORSO ONLINE

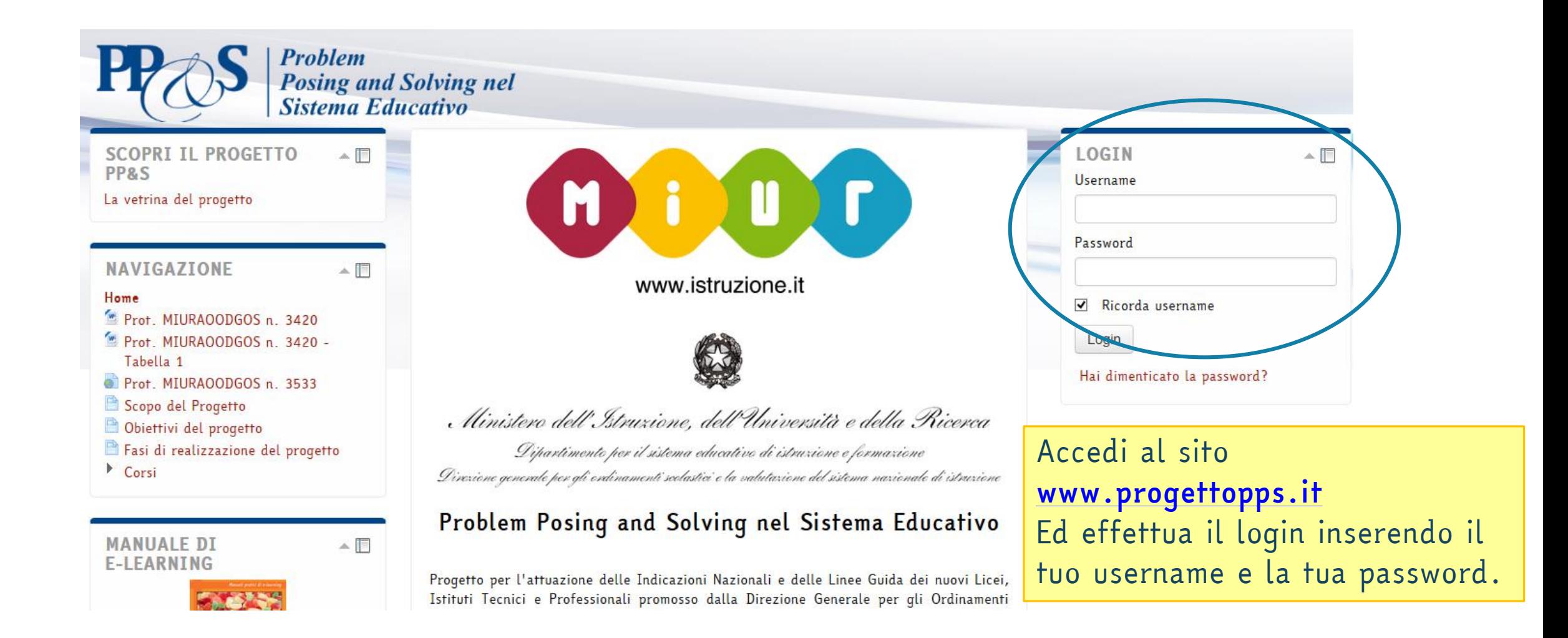

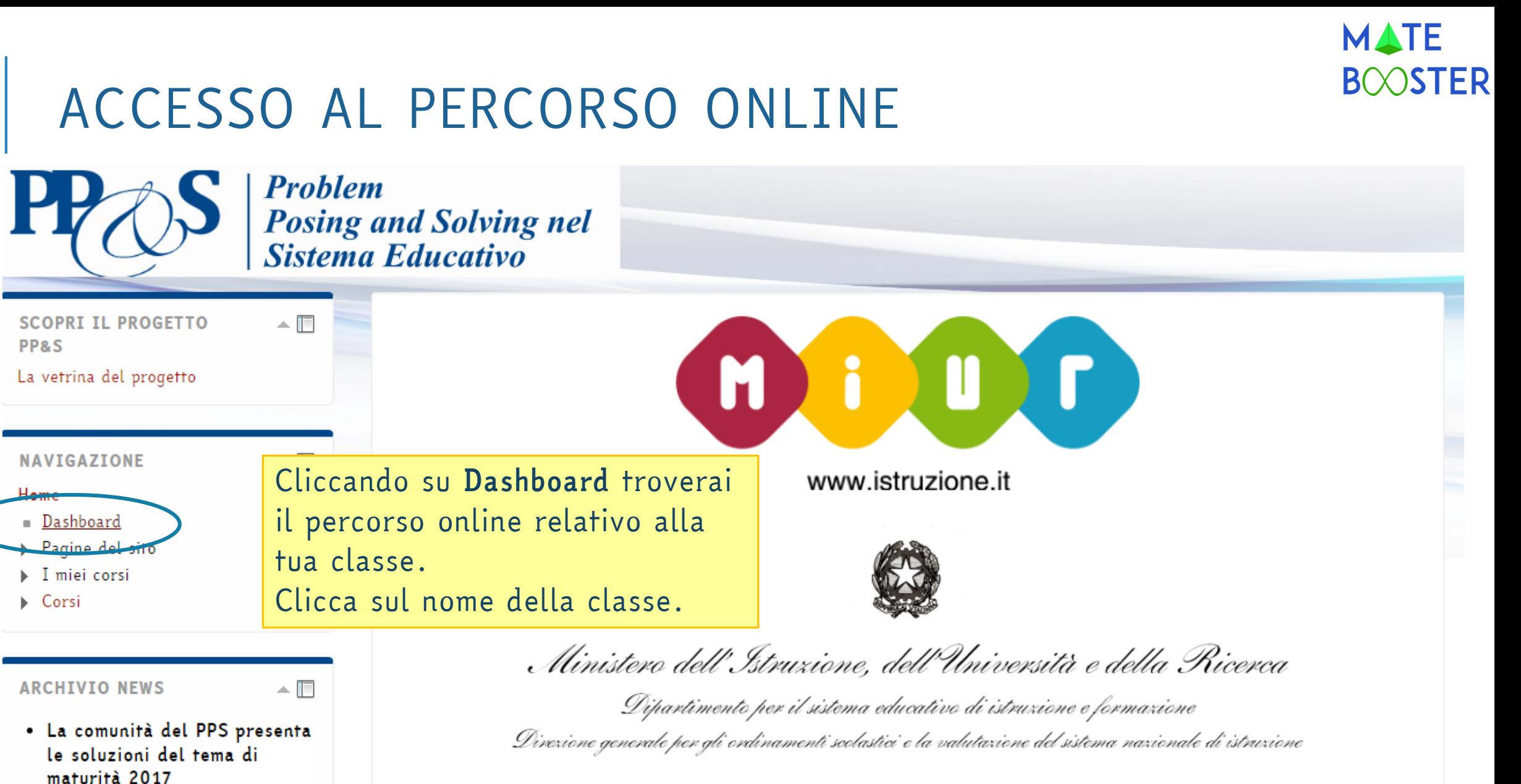

Soluzione del primo problema

Problem Posing and Solving nel Sistema Educativo

### <span id="page-5-0"></span>IL PERCORSO DI MATEMATICA

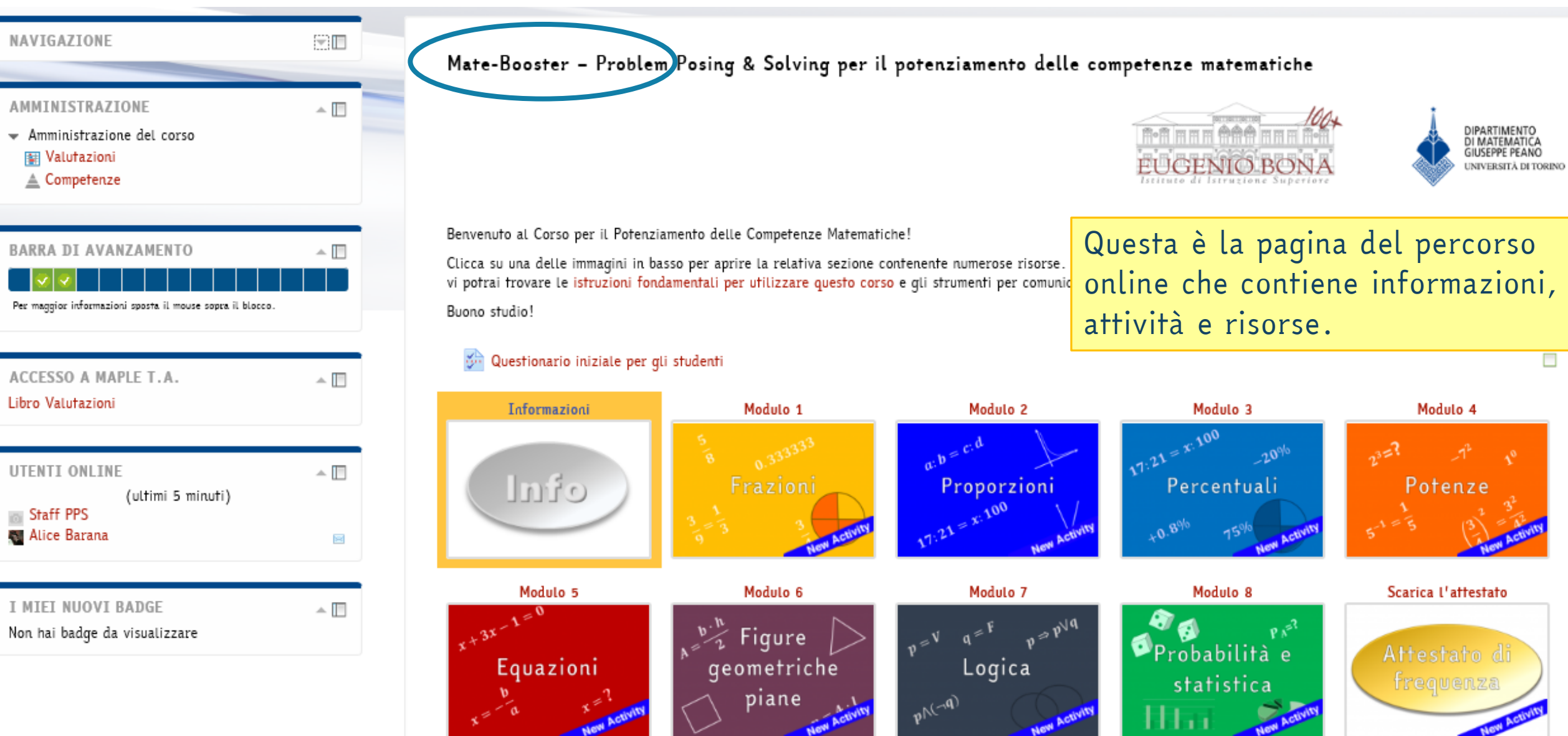

**MATE** 

### IL PERCORSO DI MATEMATICA

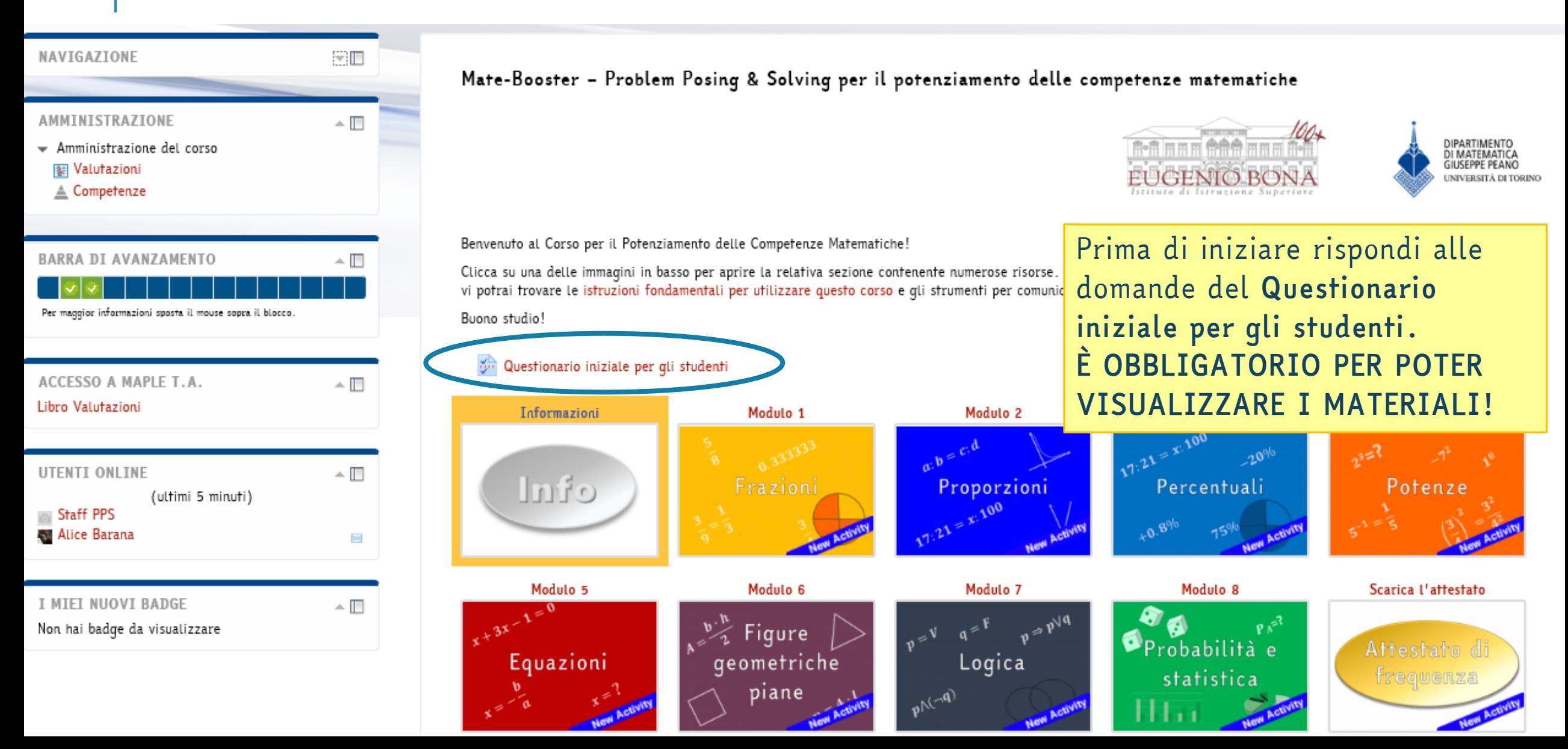

**MATE** 

### IL PERCORSO DI MATEMATICA

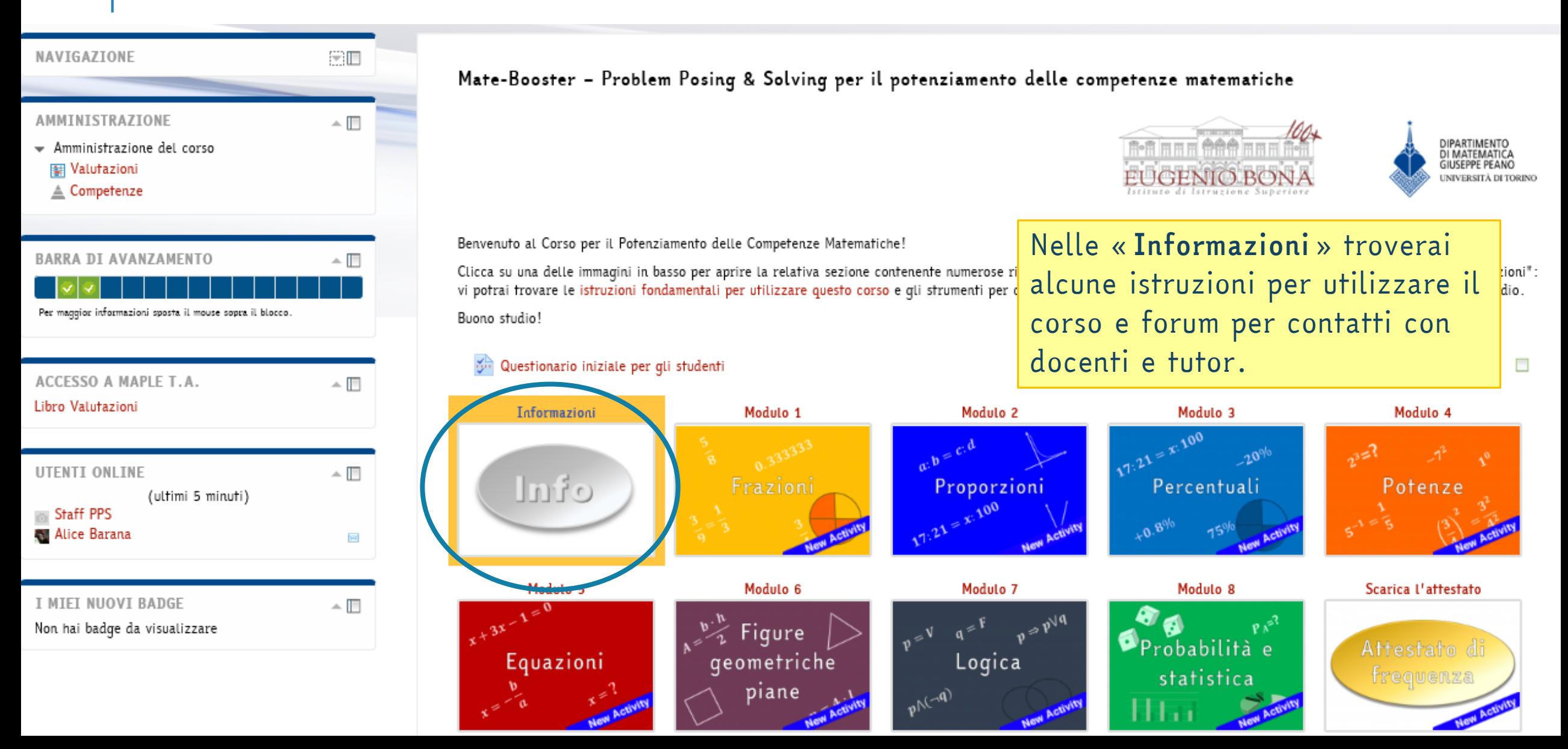

**MATE** 

<span id="page-8-0"></span>I FORUM

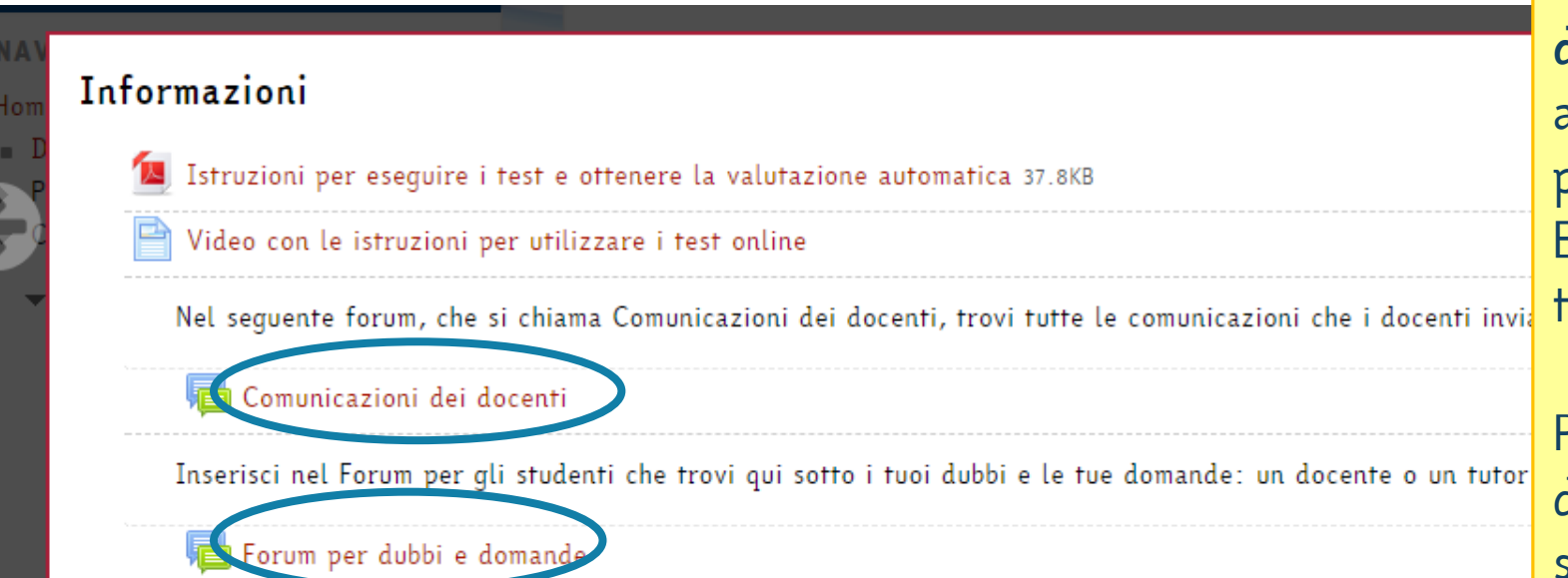

I Forum servono per comunicare. I tuoi docenti possono scrivere comunicazioni per te e per la tua famiglia attraverso le *Comunicazioni dei docenti*. Contemporaneamente arriverà una mail sulla tua casella di posta con una copia del messaggio. Entrando nel forum potrai ritrovare tutti i messaggi.

Per scrivere ai tuoi compagni, ai docenti o ai tutor per chiedere spiegazioni o segnalare un problema puoi usare il *Forum per dubbi e domande* e cominciare una nuova discussione, oppure rispondere ad un messaggio già inserito.

<span id="page-9-0"></span>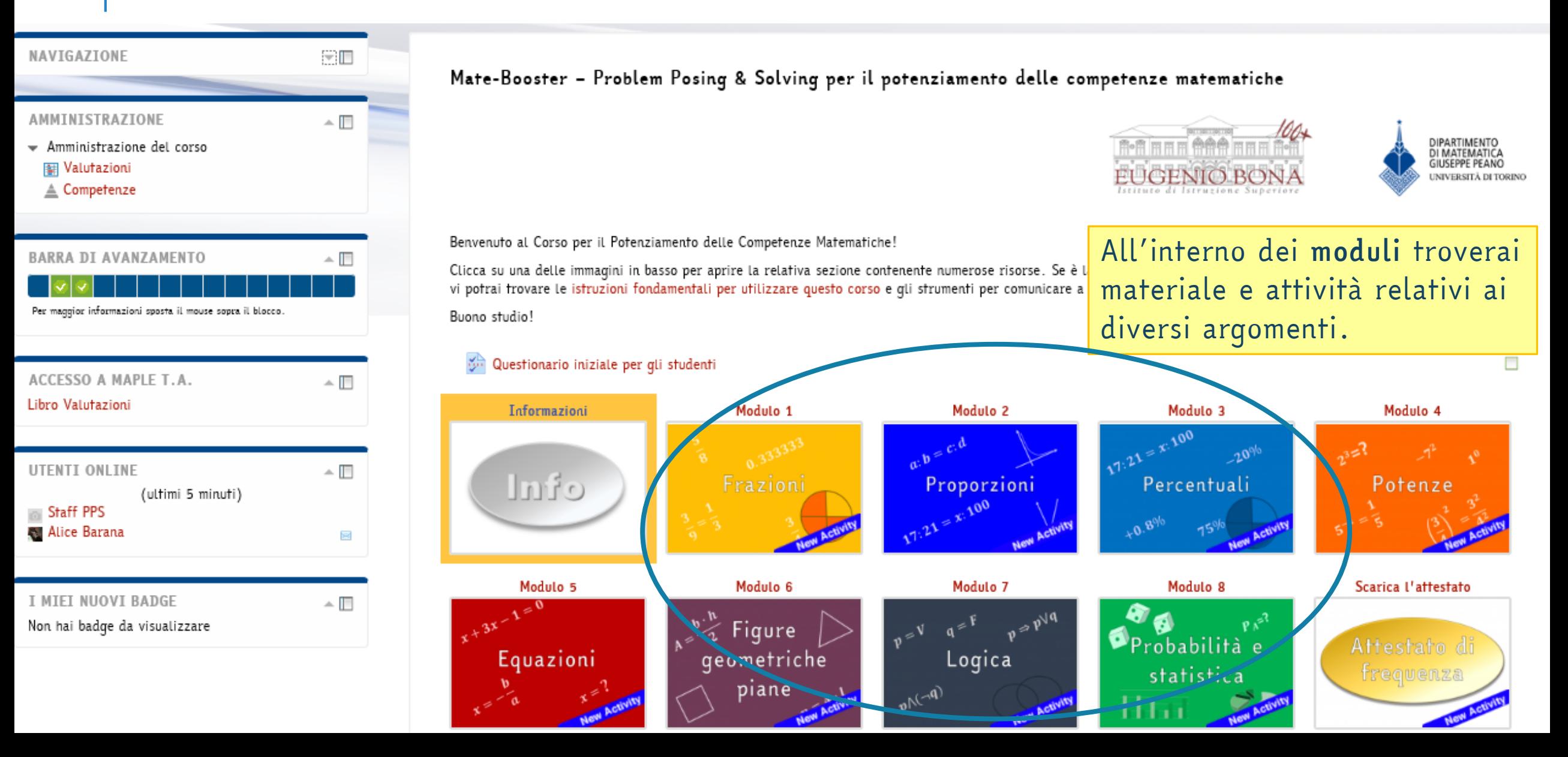

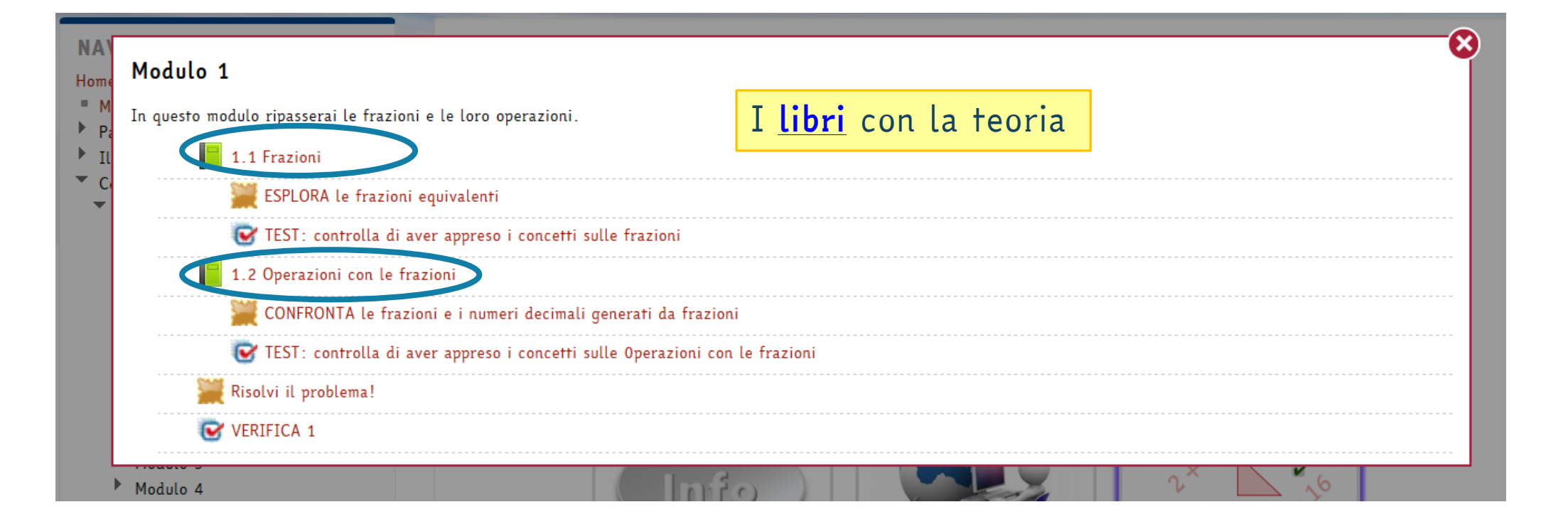

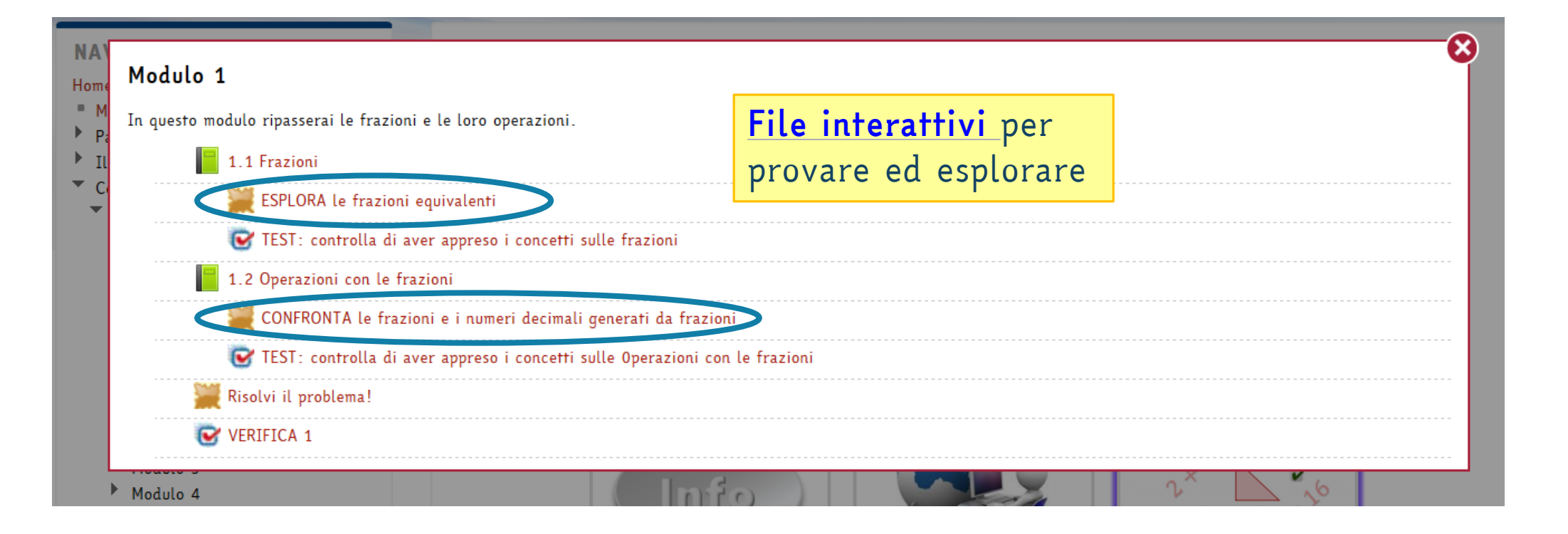

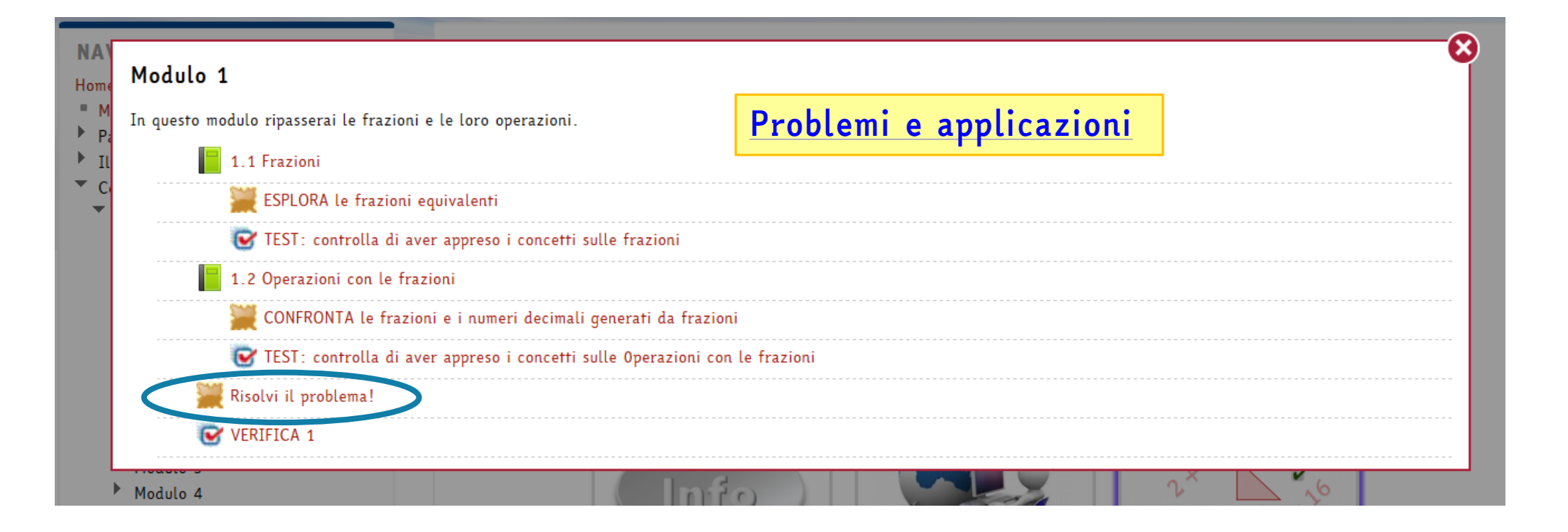

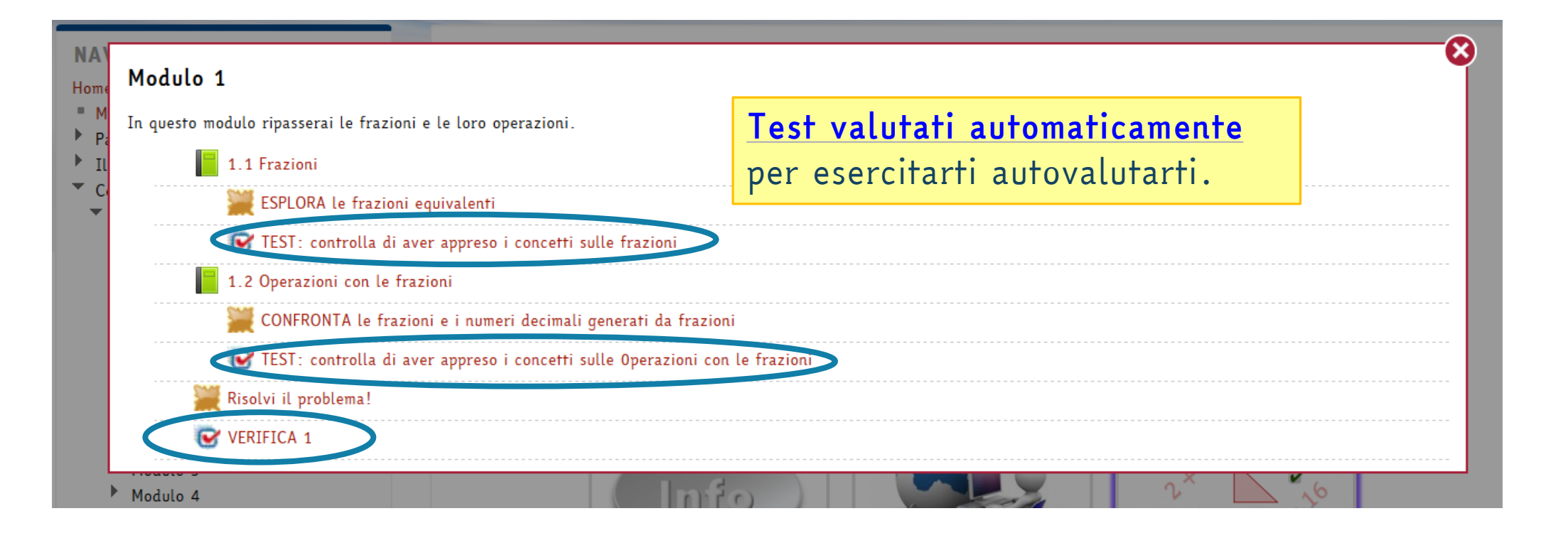

<span id="page-14-0"></span>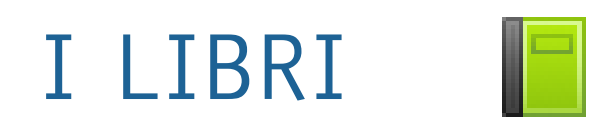

#### **SOMMARIO**

1.1 Le frazioni

1.2 Calcolare la frazione di una grandezza

 $\triangle$ 

1.3 Frazioni equivalenti

#### **NAVIGAZIONE**

#### Home

- $M_V$  home
- Pagine del sito
- $\blacktriangleright$  Il mio profilo
- Corso in uso
- Classe Prima AI4 Istituto Tecnico Industriale
- $\blacktriangleright$  Partecipanti
- $\blacktriangleright$  Badge
- PRECORSO DI MATEMATICA
- $\blacktriangleright$  Informazioni
- Appuntamenti in piattaforma
- Test di ingresso
- Modulo 1
- $\blacksquare$  1.1 Frazioni ESPLORA le frazioni

equivalenti

1 Frazioni

#### 1.1 Le frazioni

Una frazione è un operatore che permette di dividere l'intero in parti uquali e considerarne alcune di esse.

La scriviamo nella forma:  $\frac{m}{n}$ , dove m è il numeratore, n è il denominatore, la linea che li separa si chiama linea di frazione. Più esattamente possiamo dire che:

Una frazione  $\frac{m}{a}$ , dove med n sono numeri interi, con  $n \neq 0$ , è un operatore che permette di dividere l'unità in n parti uguali, e considerarne m.

Ecco alcune frazioni, con una loro rappresentazione grafica:

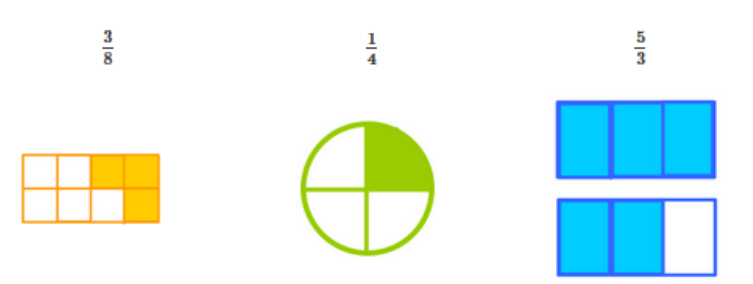

Nei libri trovi la teoria. Puoi *sfogliare le pagine* con le frecce oppure navigare utilizzando il *sommario*, in alto a sinistra.

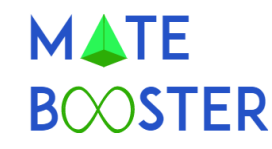

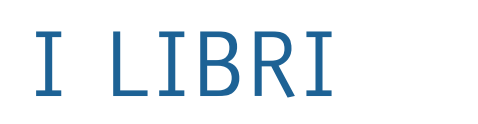

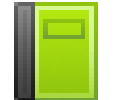

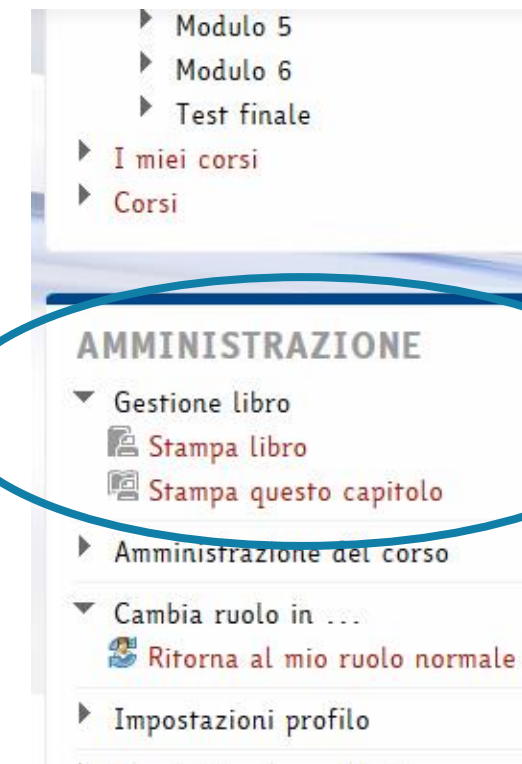

Amministrazione del sito

Cerca

Se scorri la pagina fino in fondo trovi, nel pannello di AMMINISTRAZIONE a sinistra, la possibilità di *stampare il capitolo*  che stai leggendo o tutto il libro.

## <span id="page-16-0"></span>I FILE INTERATTIVI

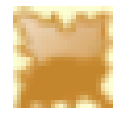

Close Stop Refresh Reopen Reexecute Save Frazioni equivalenti<br>Utilizza questa applicazione per verificare "graficamente" l'equivalenza tra alcune\* frazioni.<br>\*Per avere una corretta visualizzazione si confrontino solo frazioni in cui il numeratore è minore\* del rispettive denominatore. I file interattivi contengono 15 alcuni esercizi che ti equivale a fratto fratto consentono di mettere in 45 pratica ciò che hai imparato nella teoria. Controlla Puoi provare a *modificare i numeri nelle caselle bianche*, *cliccare sui tasti* e scoprire cosa succede. 3

# I FILE INTERATTIVI

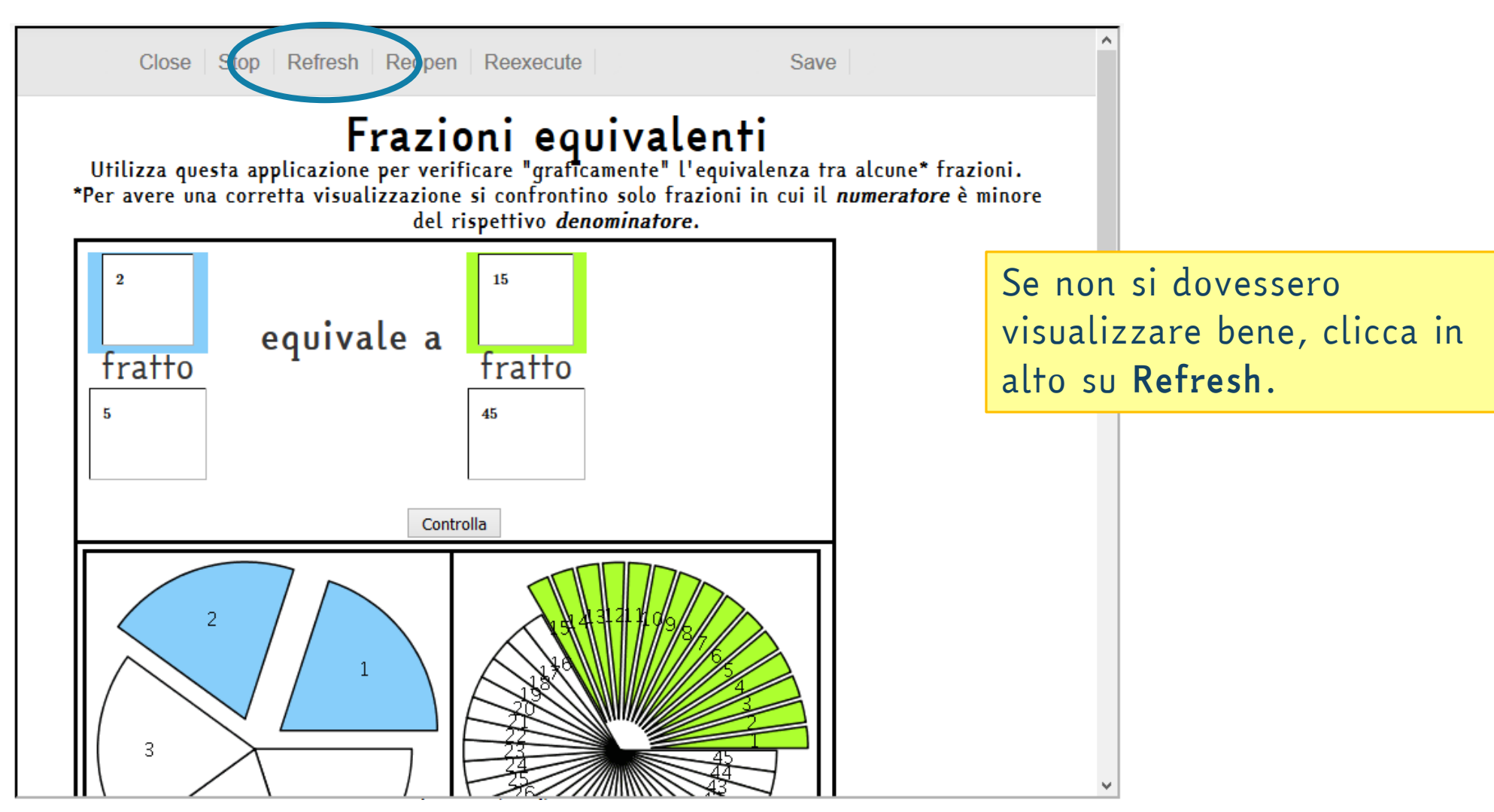

## <span id="page-18-0"></span>PROBLEMI E APPLICAZIONI

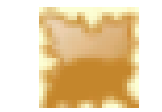

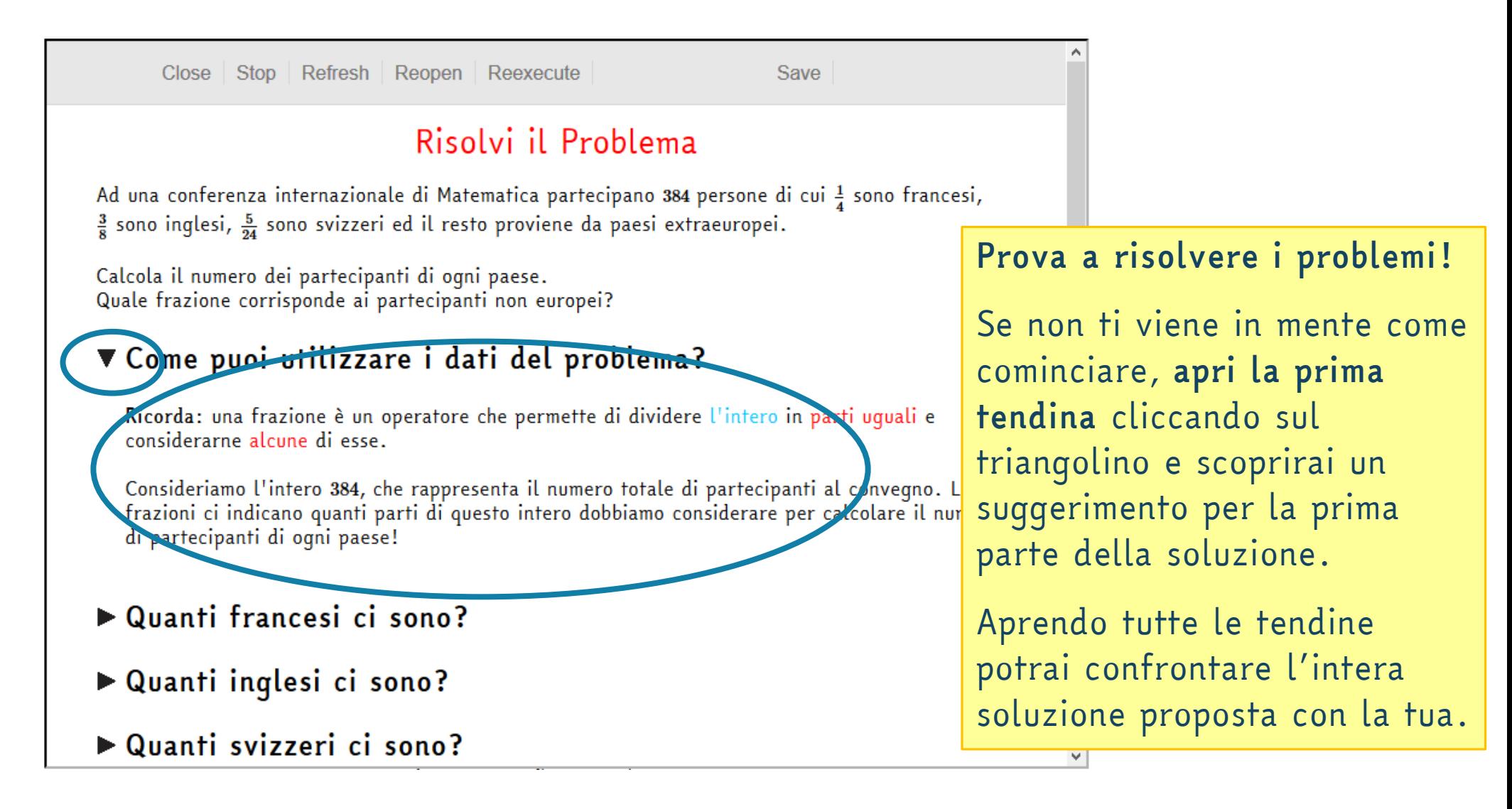

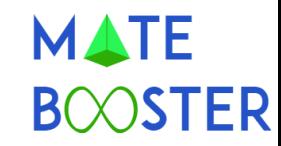

#### <span id="page-19-0"></span>TEST ONLINE

Ogni volta che apri un test o una verifica troverai alcune *domande estratte casualmente* da un gruppo di domande sull'argomento del test.

Ti consigliamo di *provare più volte ogni test* fino a quando non ti sentirai sicuro sull'argomento.

Al tuo docenente di matematica sarà comunicato il *numero di tentativi* che hai fatto per ogni test e il *risultato migliore*.

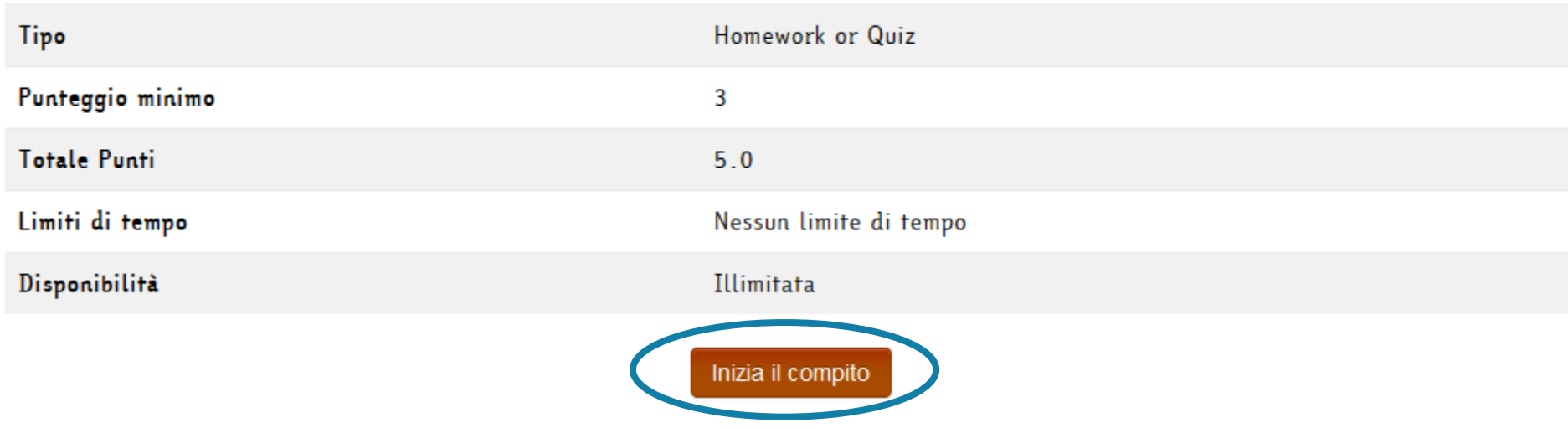

#### TEST: controlla di aver appreso i concetti sulle frazioni

### TEST ONLINE

Prima di svolgere i test online ti consigliamo di *guardare il video* nella sezione «Informazioni» *che spiega come funzionano*.

#### TEST: controlla di aver appreso i concetti sulle frazioni

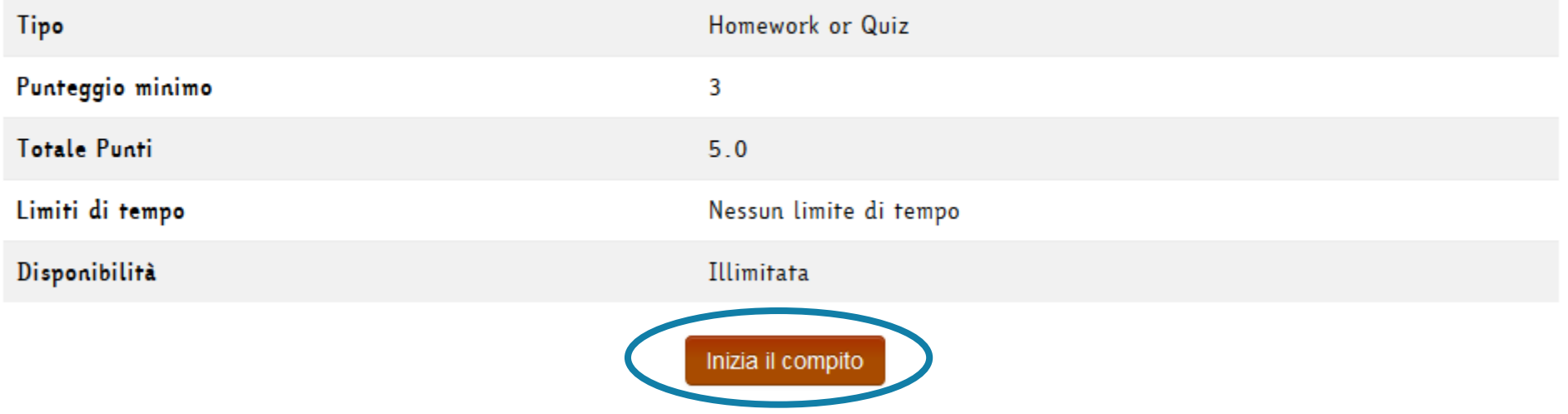

# TEST ONLINE

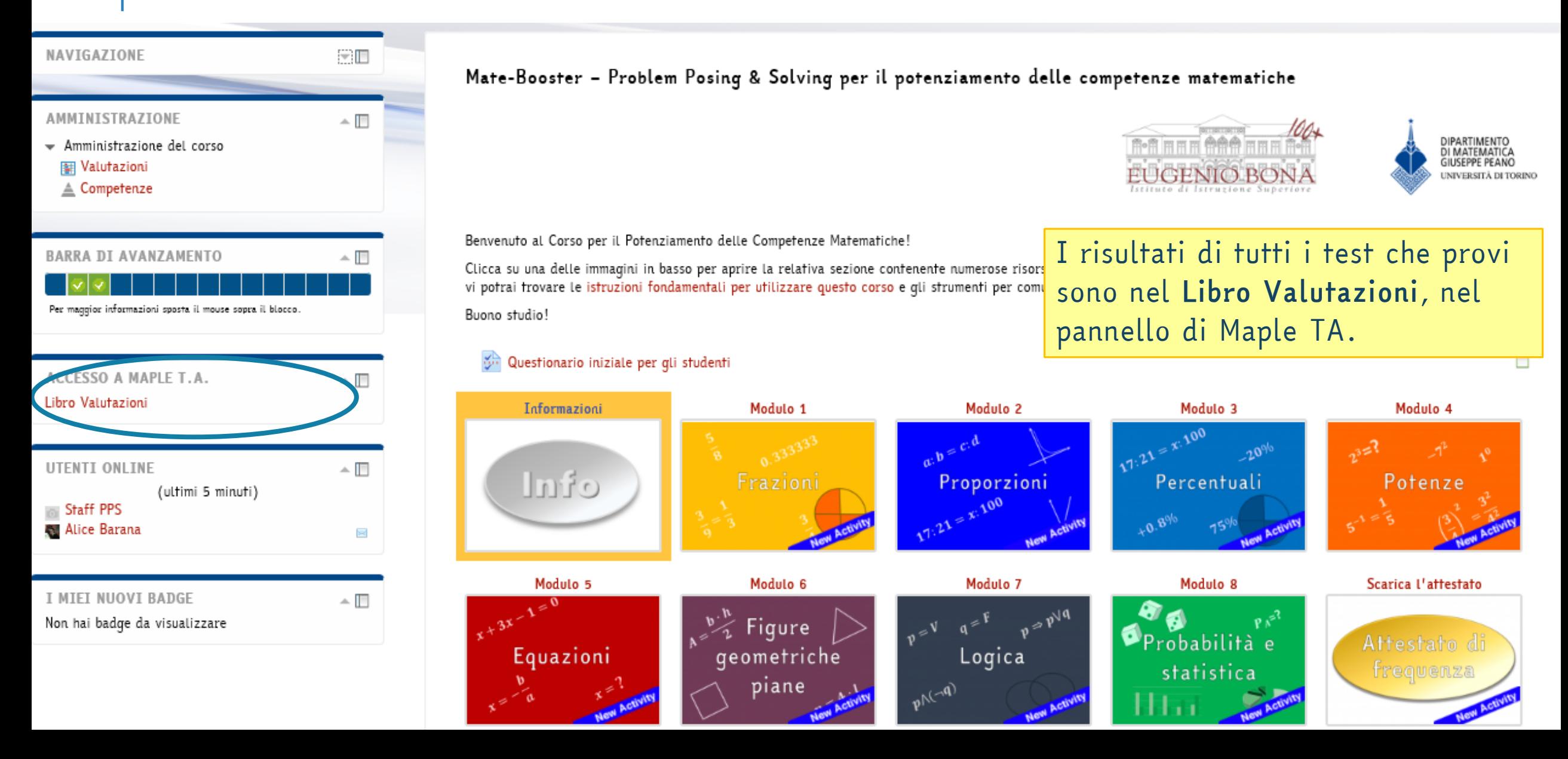

**MATE BOOSTER** 

### TEST ONLINE

Export to CSV

Search

Rows 20

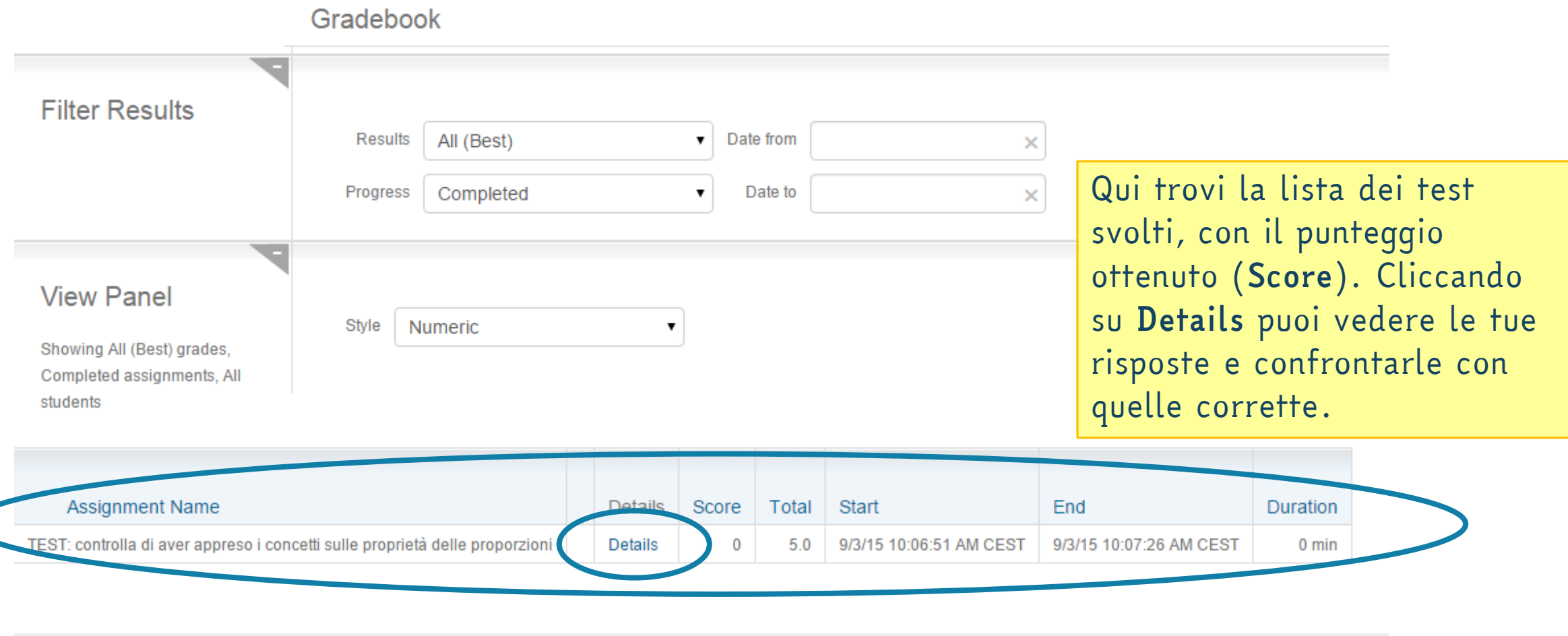

### CONTROLLA I TUOI PROGRESSI

<span id="page-23-0"></span>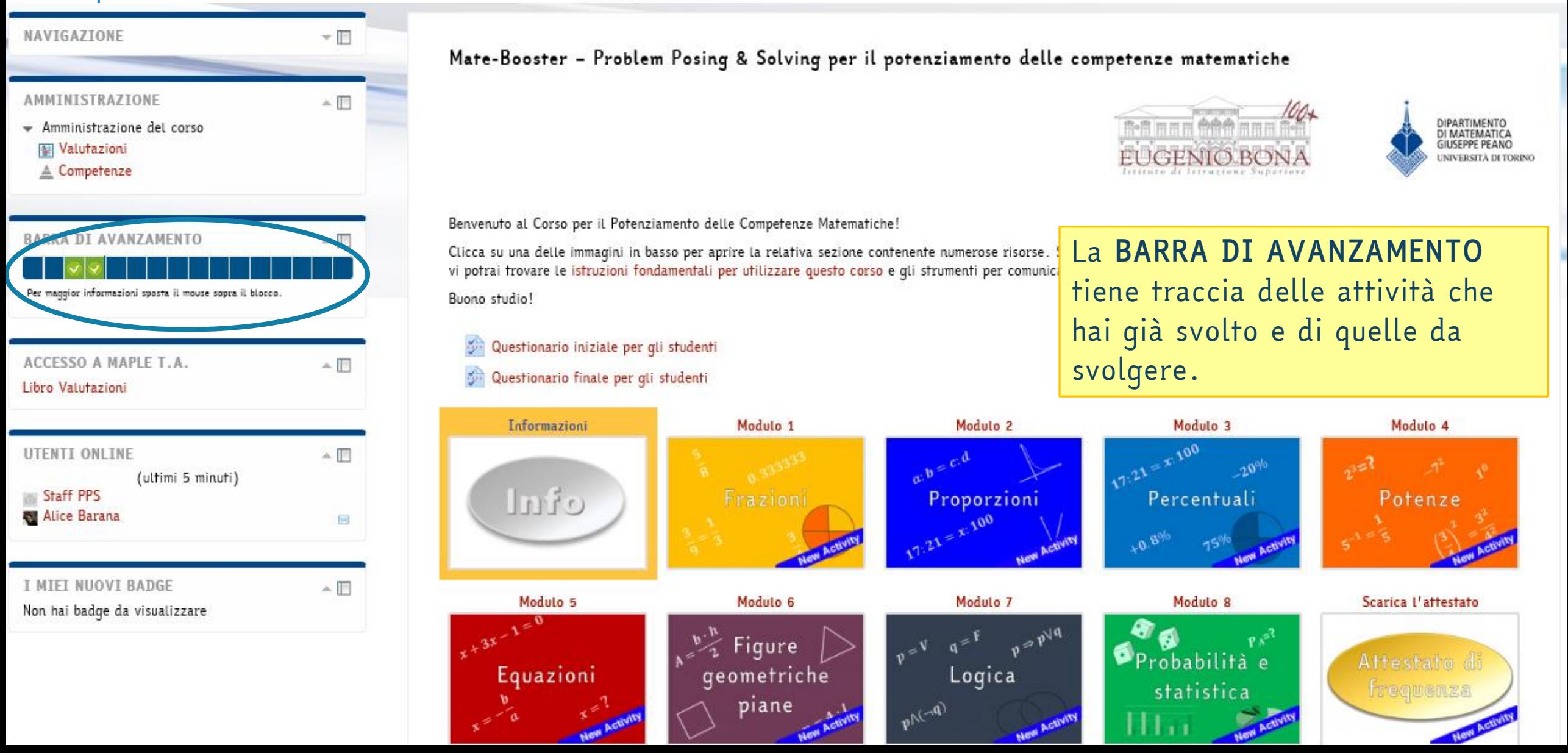

**MATE** 

### QUESTIONARIO FINALE

<span id="page-24-0"></span>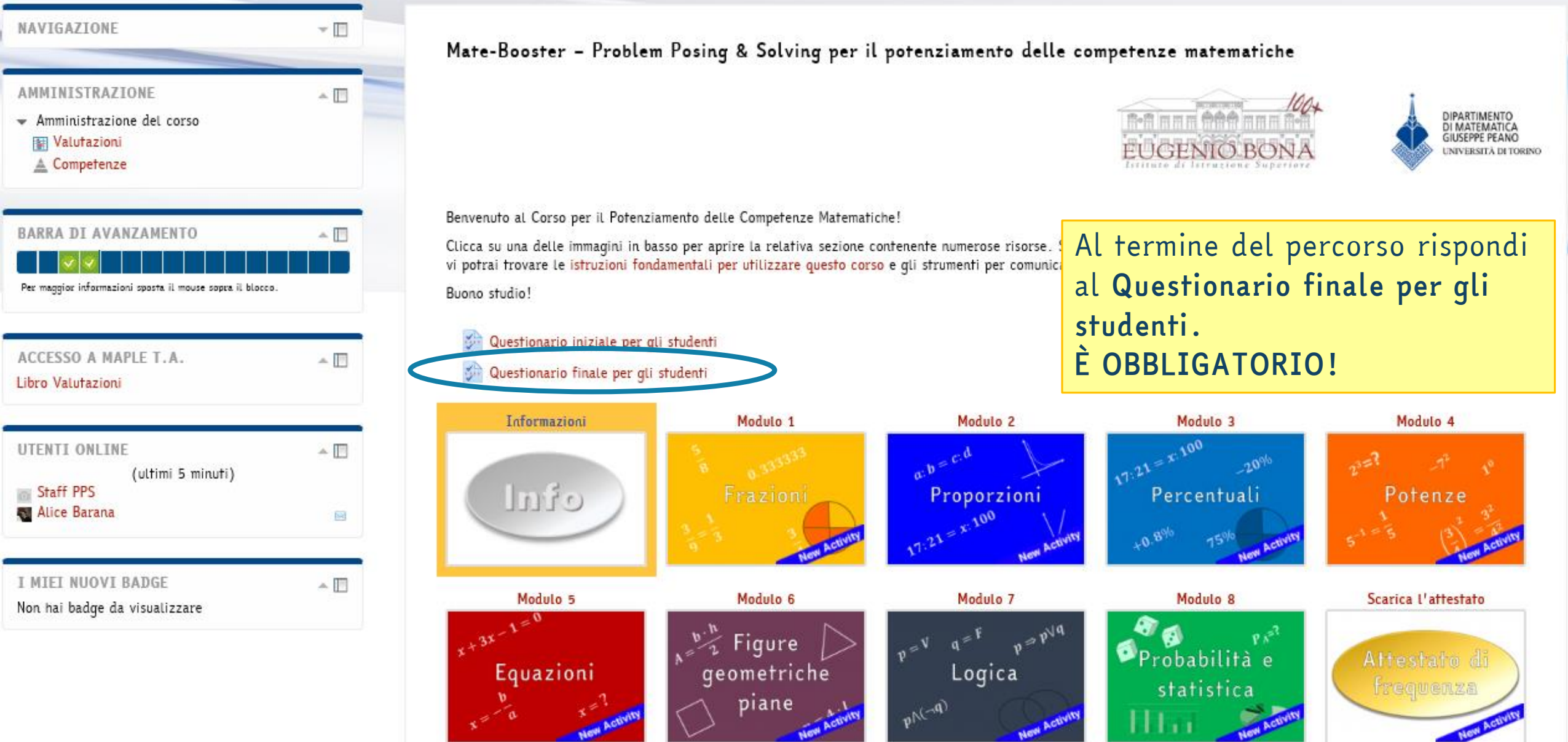

### CERTIFICATO DI COMPLETAMENTO

<span id="page-25-0"></span>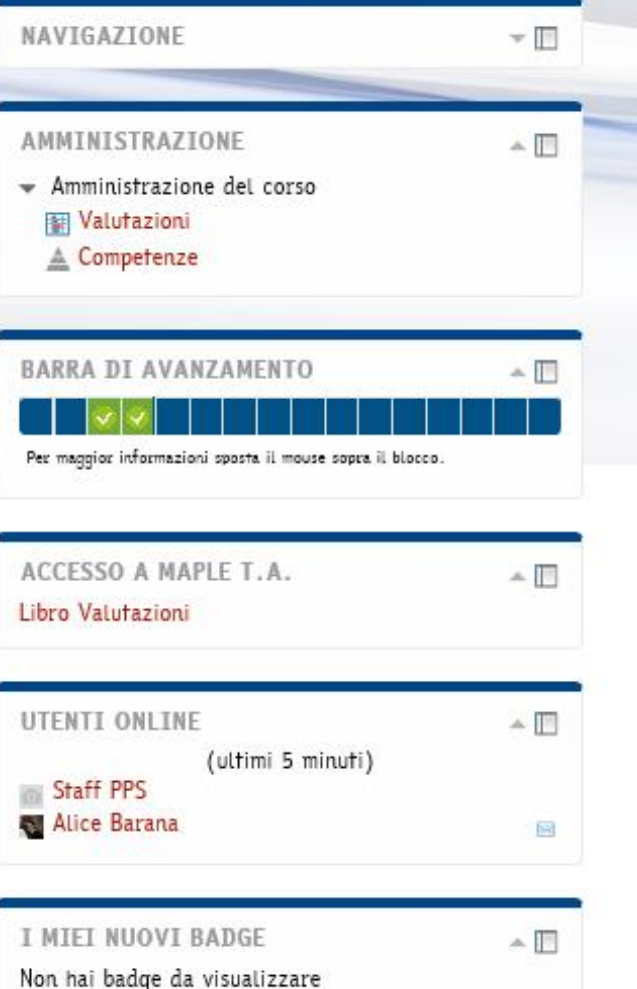

Mate-Booster - Problem Posing & Solving per il potenziamento delle competenze matematiche

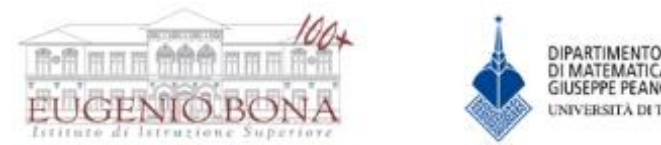

Benvenuto al Corso per il Potenziamento delle Competenze Matematiche!

Al termine del corso devi *scaricare l'attestato e consegnarlo al tuo docente di matematica*.

*ATTENZIONE!* Per poter scaricare il certificato è obbligatorio:

- Aver compilato il *questionario iniziale e quello finale*
- Aver svolto *tutte le attività*
- Aver lavorato attivamente nel corso online per *almeno 15 ore*

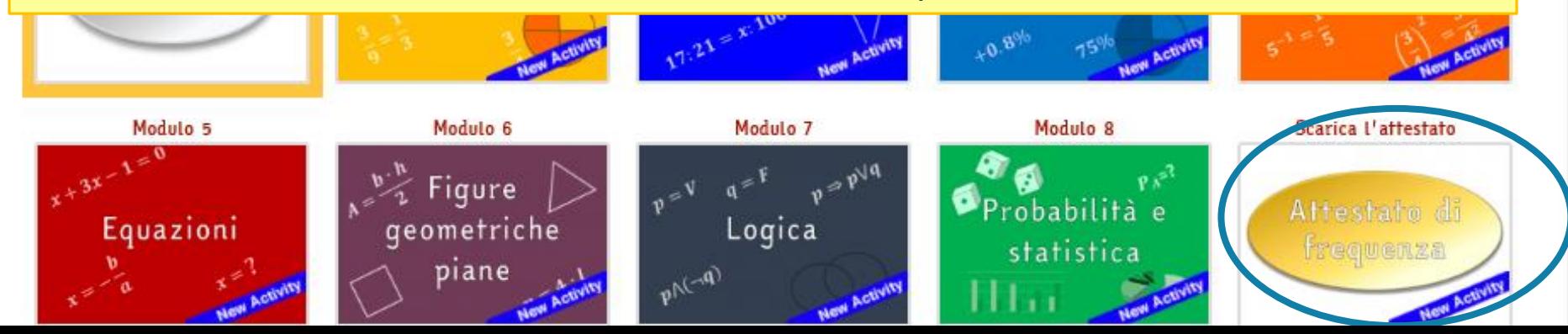

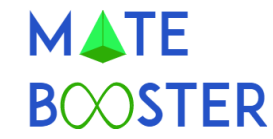

# *Buon lavoro!*